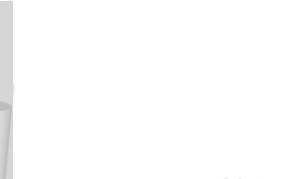

**ODABANG**

# **Index Services**

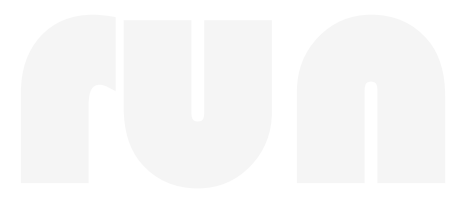

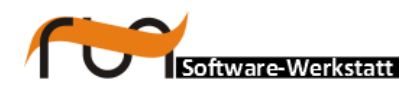

**run Software-Werkstatt GmbH Weigandufer 45 12059 Berlin**

Tel: +49 (30) 609 853 44 e-mail: run@run-software.com<br>web: www.run-software.com www.run-software.com

Berlin, October 2012

### **Content**

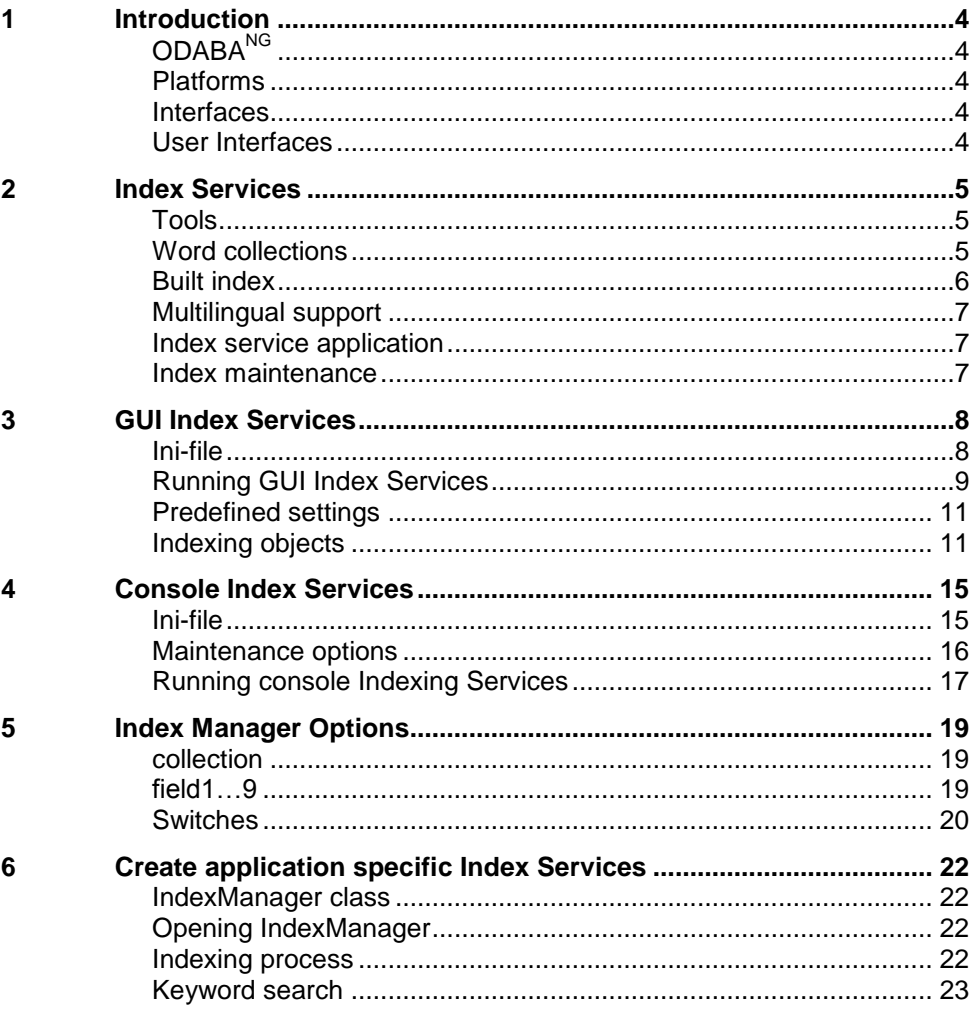

## <span id="page-3-0"></span>**1 Introduction**

<span id="page-3-4"></span><span id="page-3-3"></span><span id="page-3-2"></span><span id="page-3-1"></span>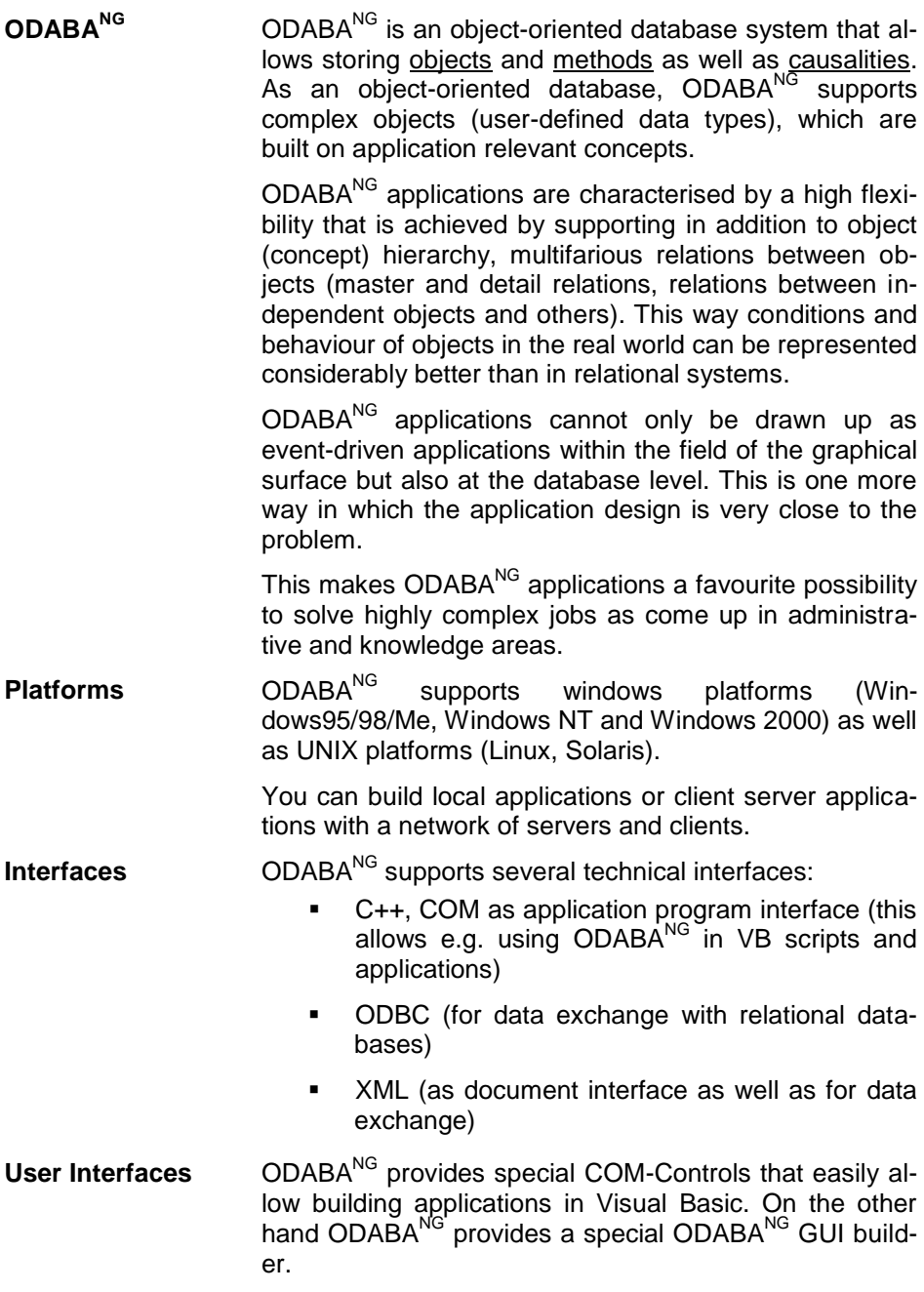

## <span id="page-4-0"></span>**2 Index Services**

<span id="page-4-2"></span><span id="page-4-1"></span>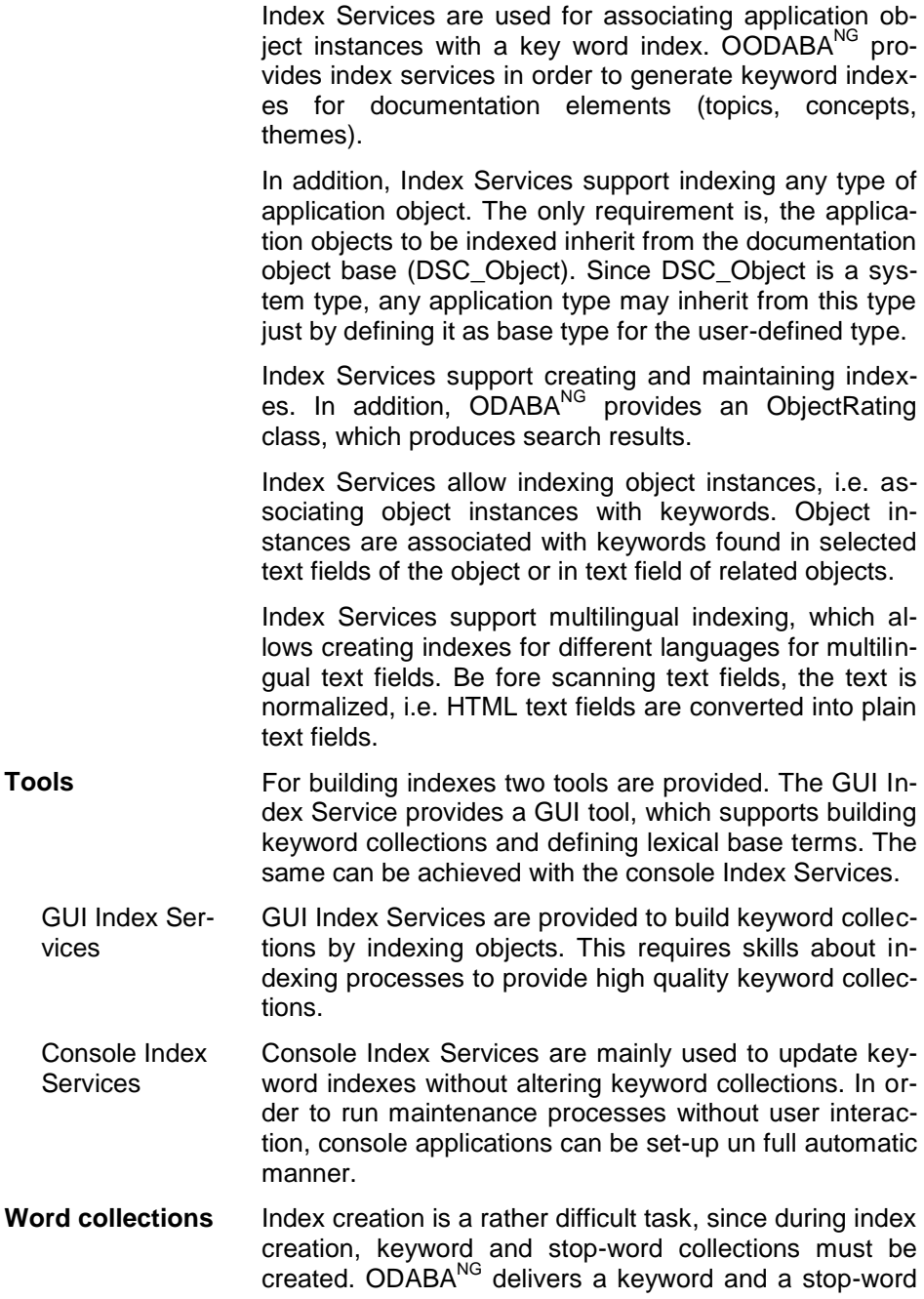

collection, but usually, those collections depend much on the subject area.

- Keyword collection The keyword index contains all words used in object's text fields, which are considered as relevant. Usually, words like 'a' or 'the' would not count as relevant, since they are expected to appear in most text fields.
- Stop-word collection In order to increase search efficiency, words considered as irrelevant are stored in a stop-word collection. Keyword collection and stop-word collection need not to be distinct. Thus, stop-word may act as keywords temporarily by switching off the stop-word feature.
- Lexical base Different word forms may lead to strange results, since you might get different results when searching for "property' or 'properties'. A lexical base is a word, which collects all word forms referring to the same concept or idea. Creating relationships between keywords and lexical base terms is a simple mean to improve the quality of an index.
- Keyword expansion Expanded keywords are keywords consisting of more than one word. In the simple case, an object instance containing the text "New York" would map to key words 'new' and 'york'. Searching for 'New York' in this case returns many uninteresting results. We would get much better results, when accepting "New York" as one key word. Keyword expansion requires adding expanded keywords to the keyword collection manually.
- <span id="page-5-0"></span>**Built index** Building an index means creating the links between keywords and associated objects. After indexing database objects, each keyword refers to all object instances associated with that keyword.

Since you may index object instances of many different types, the object collection for a keyword is a weaktyped collection and may contain object instances of different types.

- Type lists In order to improve comfort and performance for search requests, associated object instances can be ordered in type lists, where each list contains the objects for a certain type, only.
- Index creation with user interaction Index creation with user interaction allows building high quality keyword and lexical base term collections. Hence, this technology should be used at the beginning of an indexing process. Later on, when keyword collec-

tions have been defined, automatic index creation is suggested for maintaining the index.

- Automatic index creation Indexes can be created automatically without any user interaction: When creating an index automatically, the indexing process may refer to a pre-defined set of keywords and stop-words. The indexing process may also create keywords automatically, in which case the created index must be cleaned up later on.
- <span id="page-6-0"></span>**Multilingual support** Keywords, stop-words and lexical base terms support different languages. In order to create indexes for different languages, word collections can be translated. This provides an index that refers to object instances independent on the language used in the text fields of the objects.

In order to create different indexes for each language, keywords should not be translated but stored separately for each language. The current language for building an index is taken from the DSC\_Language option, which can be set in the application or in the application.

<span id="page-6-1"></span>**Index service application** Most of the features required for indexing are provided in the IndexManager class. This allows writing simple applications for specific index processed instead of running the standard index service tools.

<span id="page-6-2"></span>**Index maintenance** Since text fields in object instances may change, keyword indexes must be maintained. This could be done in real time, i.e. when a text in an object had changed. This might become time consuming, especially when considering that only a few words had changed in a long text.

> Another way is updating the keyword-object relationship in a regular maintenance process. Since in this process many objects have to be checked, but just a few had changed, the index can be updated by including objects only, which had changed the last indexing process.

## <span id="page-7-0"></span>**3 GUI Index Services**

<span id="page-7-1"></span>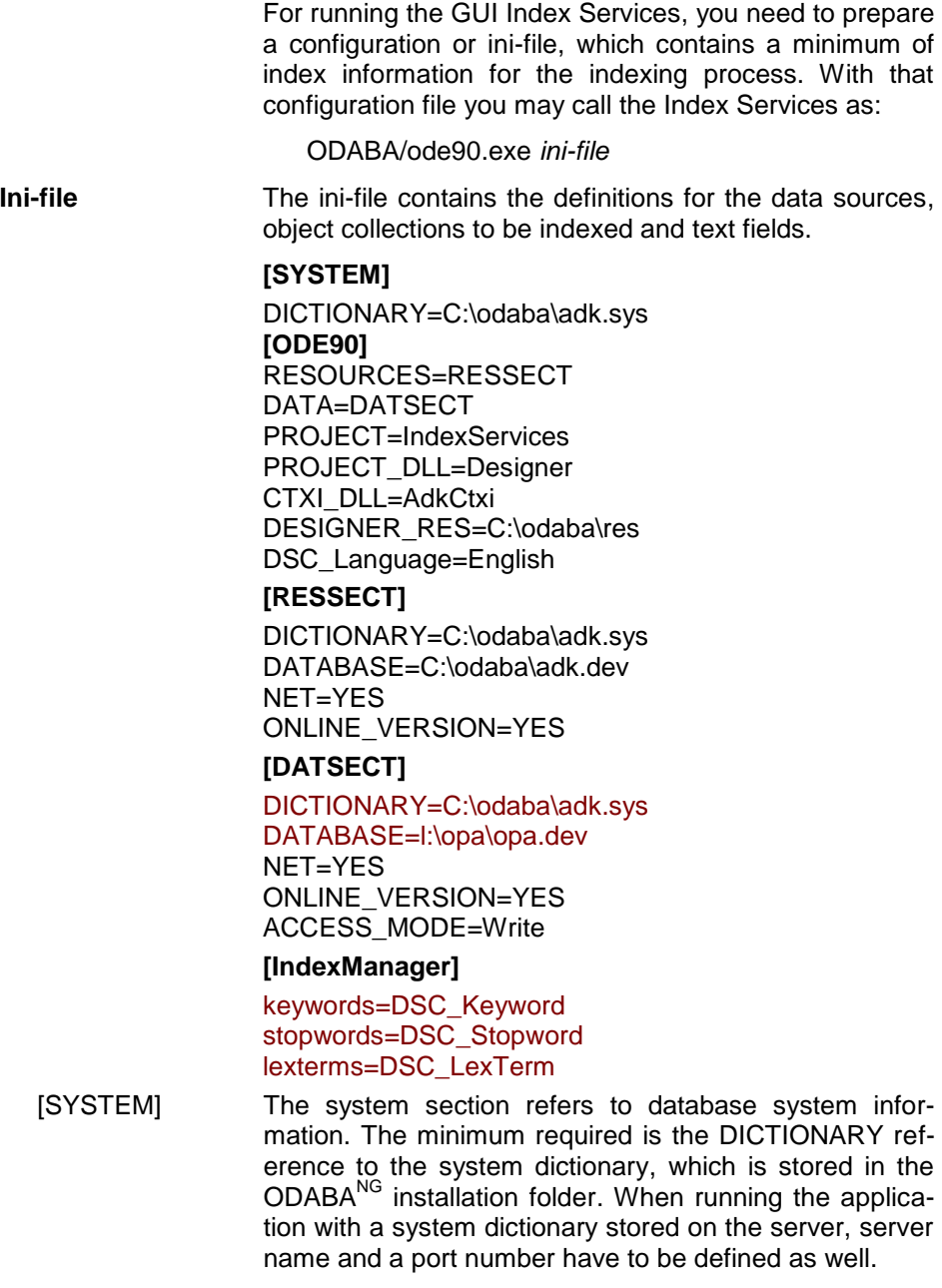

- [ODE90] The ODE90 section contains information for the ODA-BA<sup>NG</sup> GUI runtime environment. It refers to sections for resource database and database locations and contains some details fir the Index Services application. This section must not be changed.
- [RESSECT] This section defines the connection to the application resource database, which is the adk.dev database provided on the ODABA<sup>NG</sup> installation folder. This section must be updated, when ODABA<sup>NG</sup> had been installed on a different location as the default location or when running the application in a Unix or Linux environment.
- [DATSECT] This data section defines the connection to the application database by defining the dictionary and the database. When indexing a resource database (as in the example above), the dictionary is the system dictionary adk.sys provided in the ODABA $^{NG}$  installation folder.

Usually, paths for dictionary and database must be replaced by the application database (DATABASE) and the application resource database (DICTIONARY).

[IndexManager] The Index Manager section defines the collection names for keyword, stop-word and lexical base term collections. Usually, one refers to the default collections as in the example above. Sometimes, it becomes necessary to define different keyword collections for different indexing processes. In this case, additional keyword, stop-word and lexical base term extents must be defined in the application resource database before being referenced here.

#### <span id="page-8-0"></span>**Running GUI Index Services** When calling Index services with this type of minimum configuration, an empty application appears:

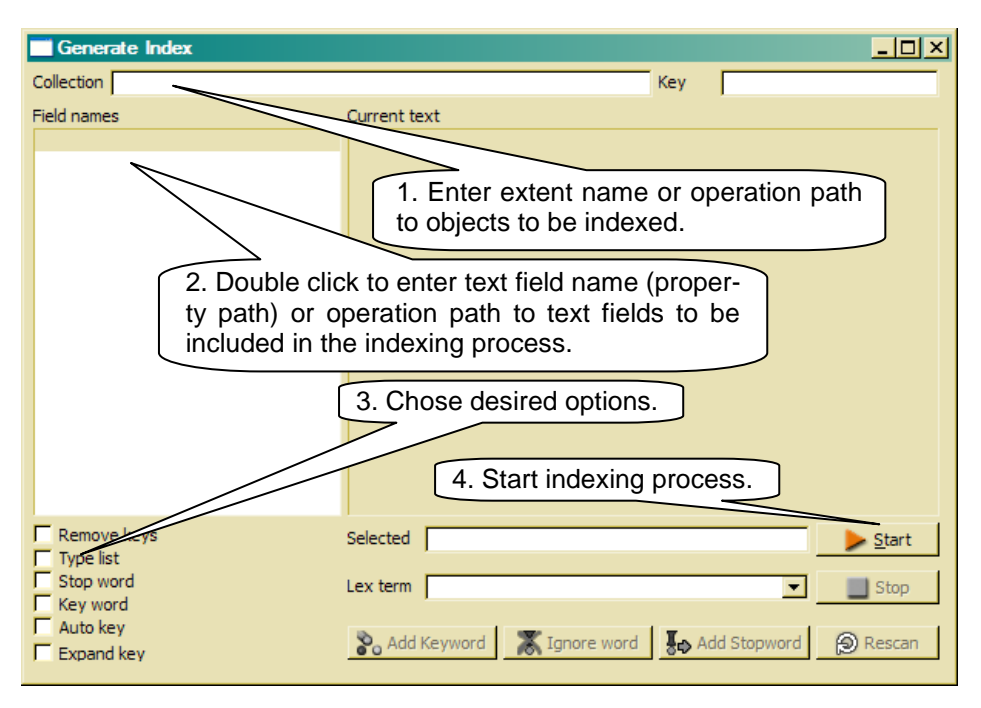

Defining object collection You may enter an operation path to the object collection to be indexed in the **collection** field.

Defining text fields After defining the object collection to be indexes, you can chose up to 10 text fields or operation paths to text fields to be evaluated by the indexing process. Text fields must by valid properties in the context of the object type for the selected object collection.

> In order to get a list of available text fields, enter \* in the first list line and press the **Start** button. Then, a list with the maximum 10 text fields (properties) defined for the object type will be displayed. You may remove text fields by using the **Remove** function from the context menu. Using the Insert function from the context menu will insert an empty line for entering another text field in the list.

> For defining additional text fields, you may also enter text field names or operation paths into empty lines at the end of the list.

Selecting index options Desired options can be switched on in the option list. The meaning and affect of those options is described in "Index options".

Start indexing process

**tings**

Finally, you may press the **Start** button to run the indexing process with the current settings.

<span id="page-10-0"></span>**Predefined set-**In order to simplify running an index service, you may provide extended Index Services settings in the configuration or ini-file in the [IndexManager] section:

…

### **[IndexManager]**

keywords=DSC\_Keyword stopwords=DSC\_Stopword lexterms=DSC\_LexTerm

collection=NamedTopics.OrderBy(sk\_ident)

field1=definition.name field2=definition.definition.characteristic field3=sub\_topics().definition.name field4=sub\_topics().definition.definition.characteristic field5=definition.lable field6=sys\_ident

stop\_word=YES remove\_keys=NO type\_list=YES

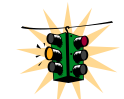

Note, that option variables are case sensitive and no spaces are allowed between name and '=' sign, when using an ini-file as in the example above. Spaces can be inserted when using a configuration file (xml) instead.

collection In the example above, the operation path to the collection changes the sort order, which helps seeing the progress.

Text fields The configuration or ini-file allows defining up to 9 text fields, only, and not 10, as possible in the GUI application.

> Field 3 and 4 refer to a collection of subordinated text fields, which are included into the evaluation as well.

Options All options defined in the GUI tool can be defined in the configuration or ini-file. Usually, you need to define only those fields, which are to be enabled. User-defined index applications, however, may refer to more than one indexing process. Hence it is more save, always to define all options in the [IndexManager] section.

<span id="page-10-1"></span>**Indexing objects** After the options have been set properly, you may start the index processing by pressing the Start button.

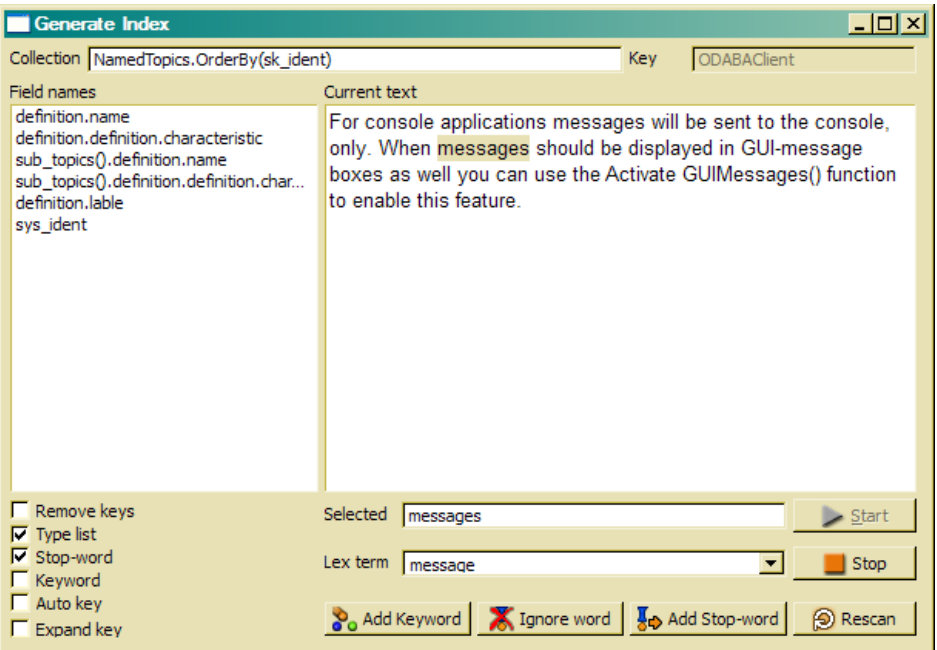

The Index Manager associates each selected object with all keywords found in the listed text fields. In the example above, this means, that objects (Topics) are also associated with keywords found in related object instances (sub topics), as defined in field 3 and 4.

Index services will stop, when a word found in the text is not defined as keyword or as stop-word. The critical word is highlighted in the text and displayed in the **Selected** field below the text box.

Now, you can decide, whether the word found is a keyword or stop-word.

- Create stopword When the word selected has been identified as stopword, click the **Add Stop-word** button. The selected word will be added to the stop-word collection and not be questioned any more, supposed the **Stop-word** option is switched on.
- Create keyword When you decide, that the current word is a keyword, a lexical base term should be selected from the drop-list below or entered in the **Lex term** field. The lexical base collects all keywords with the same meaning. This allows finding a text which might contain the word "properties" when searching for "property".

Theoretically, the word used for the lexical base term does not matter, but practically is helps much using a sort lexical normalized word form. The Index Manager tries to locate a lexical base term when detecting a new word and displays it in the **Lex term** field.

When you do not want to create a lexical base term, the **Lex term** field must be empty before adding the keyword.

For creating a new keyword, you just click on the **Add keyword** button.

Ignore word When the current word is neither a keyword nor a stopword, you may ignore the word by clicking **Ignore word**.

**Spelling** correction When the selected word is just misspelled text, you may correct the highlighted text in the text box above. After changing the text in the text box, we suggest to press the **Rescan** button in order to include the word changed in the indexing process.

Changing options During the indexing process, you may change the options at any time. Thus, you may switch on the **Keyword** option in order to continue indexing based on the keyword collection defined so far.

**Terminate** process In order to terminate the indexing process, you may press the Stop button, which allows you starting a new indexing process. You may also leave the application by clicking on the close button (**x**) in the upper right corner of the application form.

**Progress** indicator In order to get a slight idea about the progress of the indexing process, the key of the currently selected instance is displayed in the **Key** field above the text field.

### <span id="page-14-0"></span>**4 Console Index Services**

For running the Console Index Services, you need to prepare a configuration or ini-file, which contains a all required information for the indexing process. With that configuration file you may call the Index Services as:

ODABA/IndexServices.exe *ini-file*

<span id="page-14-1"></span>**Ini-file** The configuration or ini-file contains the definitions for the data sources, object collections to be indexed and text fields.

### **[SYSTEM]**

DICTIONARY=C:\odaba\adk.sys

#### **[IndexServices]**

DICTIONARY=C:\odaba\adk.sys DATABASE=I:\opa\opa.dev NET=YES ONLINE\_VERSION=YES ACCESS\_MODE=Write DSC Language=English

#### **[IndexManager]**

keywords=DSC\_Keyword stopwords=DSC\_Stopword lexterms=DSC\_LexTerm

collection=NamedTopics

field1=definition.name field2=definition.definition.characteristic field3=sub\_topics().definition.name field4=sub\_topics().definition.definition.characteristic field5=definition.lable field6=sys\_ident

stop\_word=YES remove\_keys=YES type\_list=YES auto key=YES

[SYSTEM] The system section refers to database system information. The minimum required is the DICTIONARY reference to the system dictionary, which is stored in the ODABANG installation folder.

[IndexServices] This IndexServices section mainly defines the connection to the application database by defining the dictionary and the database. In the example above the dictionary is the system dictionary adk.sys provided in the ODABA<sup>NG</sup> installation folder, but it might be also an application resource database, when going to index object instances in an application database.

> Usually, paths for dictionary and database must be replaced by the application database (DATABASE) and the application resource database (DICTIONARY).

> In addition the section defines some application settings for the Index Services, as e.g. the language (DSC\_Language).

- [IndexManager] The Index Manager section defines the collection names for keyword, stop-word and lexical base term collections. Usually, one refers to the default collections as in the example above.
- <span id="page-15-0"></span>**Maintenance options** In principle, it is possible to run console Index Services for building indexes and keyword collections as described for the GUI Index Services. But the basic idea is to run cyclic maintenance processes in order to update the object/keyword associations.
	- Best matching Typically settings or maintenance applications are the following options:

stop\_word=YES remove\_keys=YES type\_list=YES auto key=YES

With this configuration, stop-words are checked and keywords are automatically created, when not yet being defined as keyword or stopword. Newly created keywords are not associated with lexical base terms.

This provides best maching results after maintenance, but quality is not as good, since different word forms are not recognized as same.

Best quality Alternativly, maintanace can be called with the following options:

stop\_word=YES remove\_keys=YES type\_list=YES key\_word=YES

In this case, unknown words will be ignored and object instances are associated with known keywords, only. This allows calling GUI Index Services later on (e.g. once a week or once a month) in order to assign new keywords and lexical base terms manually.

This maintenance type does not provide good matching results, since new keywords cannot be searched. After running the GUI Index Services for creating new keywords, the quality is better.

Optimal solution The optimal solution would be to run a sort of automatching between new keywords and lexical base terms. Still, we will need a good tool for maintaining mismatches and turning keywords into stop-words.

> We are working on better solutions and waiting for your comments.

<span id="page-16-0"></span>**Running console Indexing Services** When calling Index Services with a maintenance configuration as described above, the indexing process runs without user interaction.

> The options are displayed on the console and the number of indexed objects and keywords created is displayed at the end of the session.

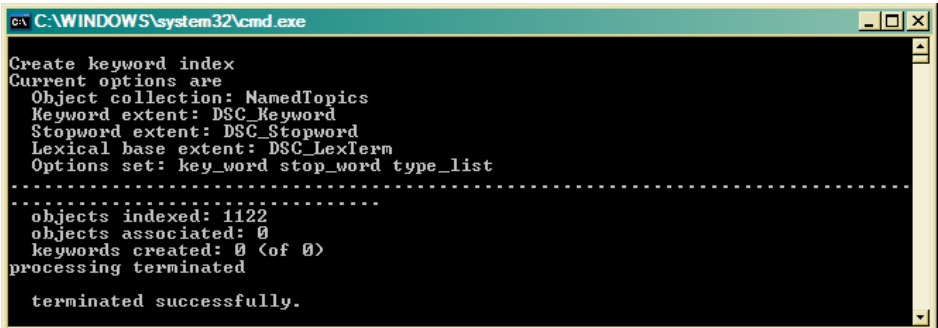

When running console Index Services without key word and auto\_key option, the process stops at the first unknown word.

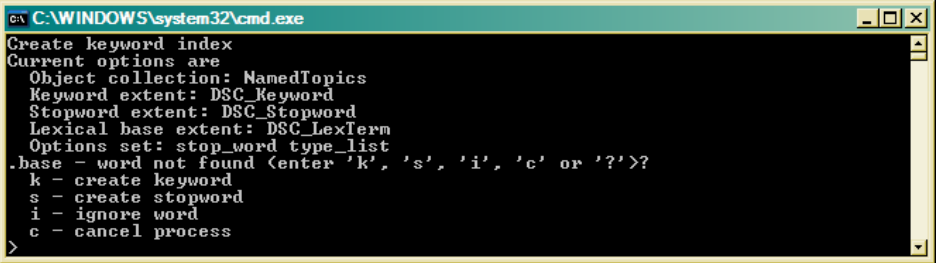

The console Index Services let you decide between defining a keyword or a stop-word. You may also ignore the word currently selected, but you cannot assign a lexical base term to the word.

This is, however, a simple way to estimate the density of unknown keywords in the system, which is a measure for running manual keyword maintenance in order to improve the index quality.

## <span id="page-18-0"></span>**5 Index Manager Options**

This is a short summery of settings for the Index Manager, which is usually called by the Index Services but could also be called by user-defined indexing processes.

<span id="page-18-1"></span>**collection** The collection option defines the path to the object instances to be indexed.

collection=NamedTopics

In simple cases this is an extent name, but is could be a more complicate operation path, as well.

### collection=NamedTopics().sub\_topics

With the last collection definition, all sub-topics could be indexed as individual object instances. Thus, they become accessible via a keyword index.

Since objects to be indexed need an object identity (LOID), the collection path must not refer to transient object instances (i.e. in view)

collection=NamedTopics().Select(title = definition.name, text = definition.definition.characteristic)

> The example above is not valid, since the select operator creates transient instances, which cannot be indexed.

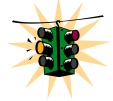

Note, that option definitions in ini-files must not have line breaks. Using a configuration file might be more comfortable, but here  $\leq$  and  $\geq$  must be coded as & t and &gt.

<span id="page-18-2"></span>**field1…9** Field options provide text fields or properties defined in the structure of the collection selected by the collection path.

> Fields may refer simply to text properties in the object instance:

```
field1=definition.name
field2=definition.definition.characteristic
```
In some cases text properties in subordinated objects conceptually count as object properties. Thus, field options may also refer to collections of text fields, by defining operation paths.

```
field3=sub_topics().definition.name
field4=sub_topics().definition.definition.characteristic
```
Here, the name and characteristic field from all related sub-topics are included in the indexing process.

Field definitions may also define views, since text fields act as criteria for associating the object instance with a keyword, only, and are not referenced physically.

- <span id="page-19-0"></span>**Switches** Switches or Index Manager options allow controlling different indexing strategies.
	- stop\_word When the stop-word option is switched off, stop-words will not be checked. In case a stop-word is also stored in the keyword collection, this allows temporarily assigning instances to disabled stop-words. After switching on the stop-word option again, words that are stop-words will be ignored.

Setting the stop-word switch on requires the definition of a stop-word collection for the Index Manager (configuration or ini-file). When no stop-word collection had been defined, the stop-word switch will be ignored.

- key\_word When the option is switched on, the indexing process checks for defined keywords, only. All words not defined as keywords are ignored. This option is typically switched on for maintenance processes.
- auto key When auto-key is on, the indexing process will add new words to the keyword collection without user interaction. This is a typical maintenance option and provides a fast way of building indexes (but with low quality).
- expand key The expand-key option is able to handle multiple word keywords. Thus, it becomes possible to consider "New York" as a single keyword.

Defining multiple word keywords is not subject of the Index Services. Your application must find an own way of defining multiple keywords.

A typical way is using defined concepts, which often consist of more than one word. When your application has good concept definitions, those can easily be copied to the keyword collection (DSC-Concept  $\rightarrow$ DSC\_Keyword).

Another way is importing multiple word keywords or adding those manually (e.g. in the Thesaurus application or via OShell).

remove\_keys In order to remove old associations between object instances and keywords, this option should be switched on.

> Indexing processes are, however, much faster, when this option is switched off. In this case, old keyword associations to the object instance are not removed and the object will still match old keywords.

type\_list The type list option must be switched on, when object type collections are to be created for each keyword. This will improve search performance and is required, when you search by type. Thus you may get separate search results e.g. for Persons and Cars referring to keyword "blue".

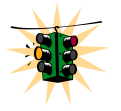

Do never change the option without switching on remove keys, because type lists will be updated only for keywords associated with an object the first time.

## <span id="page-21-0"></span>**6 Create application specific Index Services**

<span id="page-21-3"></span><span id="page-21-2"></span><span id="page-21-1"></span>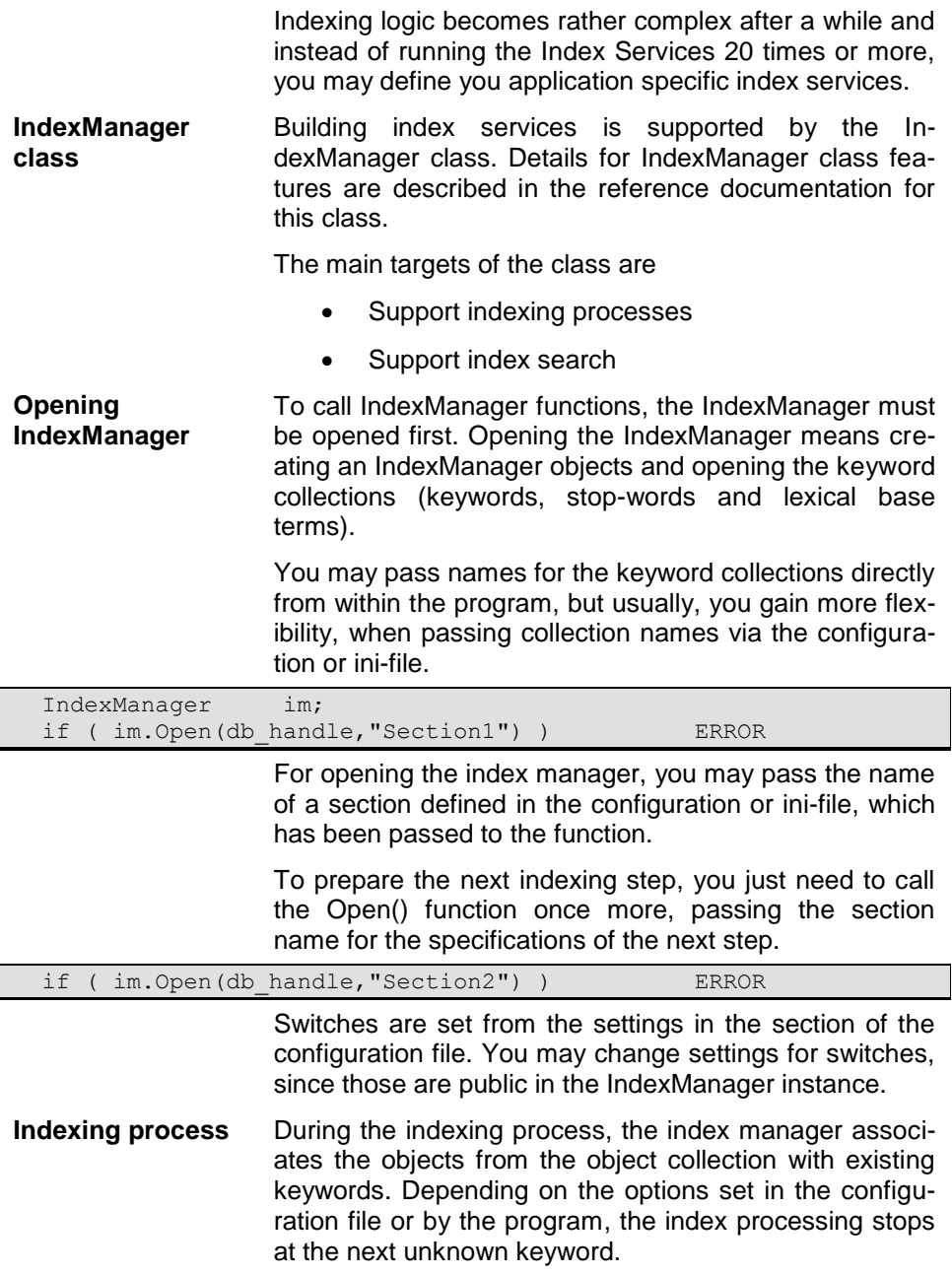

You may call the Run() function to run the default console processing. Since an indexing process works for a selected language, it might be necessary ti set-up the language before running the indexing process.

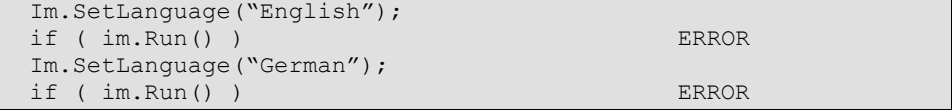

If you want to provide your own handling for unknown keywords, you may write a simple loop as:

```
while ( im. Next () ) {
  if ( ! (word = im. GetWord()) ) {
     // processing unknown word
   }
 }
```
Processing unknown words you may call AddKeyword() or AddStopword() in order to create new keywords or stop-words. Before adding a keyword, you may provide a lexical base term.

```
 while ( im.Next() ) {
   if ( !( word = im. GetWord()) ) {
 …
      if ( IsKeyword(word) ) // application function)
        im.SetLBTerm(GetLexicalBase(word));
        im.AddKeyword();
      }
    }
  }
```
In the example above, IsKeyword() and GetLexical-Base() are application functions providing algorithms for detecting keywords and assigning lexical base terms.

<span id="page-22-0"></span>**Keyword search** The Index Manager supports keyword search by weighting objects relating to a keyword. Opening the index manager for keyword search requires a keyword collection, which might me defined in the ini-file or could be passed directly to the IndexManager constructor.

```
 IndexManager im("DSC_Keyword");
if ( im.Open(db handle") ) ERROR
```

```
Before calling Search() the application must provide a 
property handle, which will contain the result collection 
after searching. The result can be stored in a transient or 
temporary collection but also in a persistent collection in 
order to store the search result (optimizing search).
```

```
PropertyHandle result;
 result.Open(GetDBHandle(),"KWSearchResult",PI_Write);
```
Here, the result collection had been defined as temporary extent in the application resource database.

After providing a result property handle, Search() can be called in order to obtain the result collection in the passed property handle.

```
// result and search string // passed as parameter
if ( Search(db handle, search string, & result, NULL, 50)<0 )
  ERROR
```
Search returns the number of objects in the result collection. This is an estimated count, when the value is greater than the number of objects in the result collection. The number of objects in the result collection can be limited by the maximum count (50 in the example) passed to Search().

Maximum number The number of objects in the result collection can be limited by the maximum count (50 in the example) passed to Search(). Limiting the result collection causes the Search() function to terminate, when the requested number of objects with the best rating had been found.

> Since this is a rare case, usually Search works until the end. Thus, passing a maximum limit is rather a memory than a runtime optimization.

Type search Search() supports searching for objects of a given type. Objects of different types associated with a keyword can be stored in type lists. When type lists had been created in the indexing processing, a type name can be passed to the search function in order to reduce the result to object instances of the passed type.

```
// result and search string // passed as parameter
if ( Search(db handle, search string, &result, "DSC Topic", 50)<0 )
  ERROR
```
In this example, the search function will return topic objects (DSC\_Topic), only.

Storing results When searching frequently, it might be a good idea storing the result collections. Especially, when not using online re-indexing, the result sets will not change between two maintenance processes.

```
// result<br>NString msearch (search string) ; // passed as parameter
           nsearch(search string); // passed as parameter
logical estimated = NO; // returned by search
int32 count = UNDEF;
 if ( LocateKeywords(nsearch) ) ERROR
count = SearchByType(&result,"DSC Topic",50,estimated);
if (count < 0)
```
LocateKeywords() returns a normalized search string, which allows identifying the search result. Using this string as key for storing the search result, instead of researching the result can be read directly from the database.

A timestamp in the search instance helps to keep stored results up-to-date and allows deciding when to reevaluate the result.

Extend key When the keyword index supports extended keywords, i.e. keywords consisting of more than one word, the expand key option must be switched on in order to involve expanded key words. Expanded keywords will get higher weight than simple keywords.

> The weight of an expanded keyword corresponds to the number of words it contains.

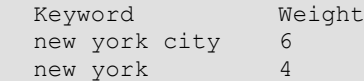

When a search string contains expanded key words, Search() looks for expanded keywords with a higher weight, that for simple keywords. Nevertheless, looking for "New York City" will result in five keyword entries used for searching when "new york city" and "new york" are stored as expanded keywords.

```
 Search string: new york city traffic
 Keywords Weight
 new york city 6
 new york 4
new 1
 york 1
 city 1
traffic 2
```
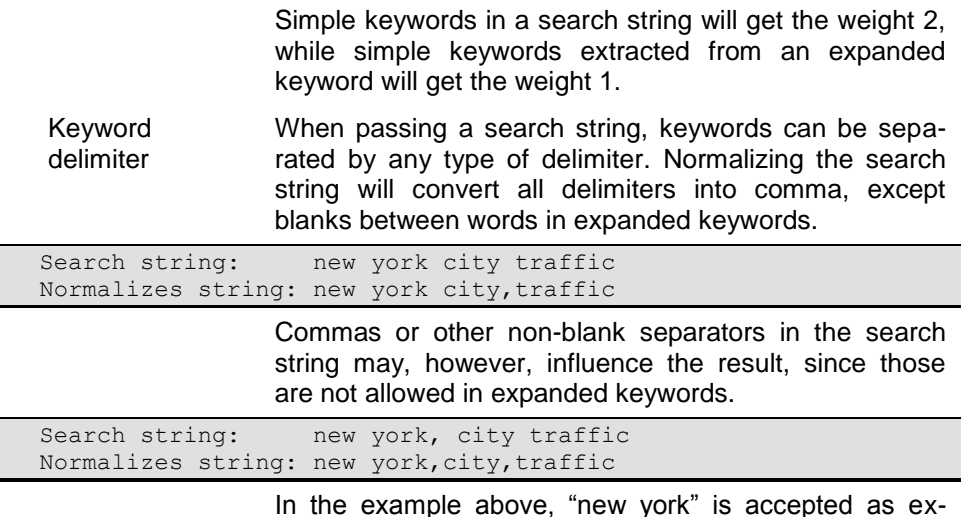

In the example above, "new york" is accepted as expanded keyword, only, since "city" had been separated by comma and does not count as part of an extended keyword.